## **Skripty pre Oracle**

## Skripty pre tvorbu Oracle aplikácie alebo archívu

Aplikácia, ukladajúca dáta do databázy **Oracle**, nepoužíva štandardné procesy systému D2000 pracujúce s ODBC rozhraním (kernel.exe, archiv.exe, arcsy nchro.exe, ...), ale ich modifikované verzie (kernel\_ora.exe, archiv\_ora.exe, arcsynchro\_ora.exe, ...). Tieto modifikované verzie používajú priamo rozhranie OCI (Oracle Client Interface), ktoré je dostupné aj na iných platformách ako Windows (Linux, VMS).

Pre vytváranie aplikácie na platforme **Oracle** je k dispozícii template PL/SQL skript [D2OraApp.txt,](https://doc.ipesoft.com/download/attachments/42702543/d2oraapp.txt?version=1&modificationDate=1507828383415&api=v2) ktorý umožuje vytvori tablespace a potrebné tabuky pre fungovanie konfiguranej a monitorovacej databázy.

Pre vytváranie archívu na platforme **Oracle** je k dispozícii template PL/SQL skript [D2OraArc.txt](https://doc.ipesoft.com/download/attachments/42702543/d2oraarc.txt?version=1&modificationDate=1507828383517&api=v2), ktorý umožuje vytvori tablespace a potrebné tabuky pre fungovanie archívnej databázy.

Oba tieto skripty sa nachádzajú v podadresári **Templates\Oracle** [programového adresára.](https://doc.ipesoft.com/pages/viewpage.action?pageId=42703787)

Konfiguraná, monitorovacia a archívna databáza sa môžu bu nachádza v jedinej Oracle databáze ako tri tablespaces, alebo by v dvoch rôznych databázach (konfiguraný a monitorovací tablespace v jednej, archívny v druhej). Pre každý tablespace používa D2000 jedného užívatea, ktorého skript [D2](https://doc.ipesoft.com/download/attachments/42702543/d2oraapp.txt?version=1&modificationDate=1507828383415&api=v2) [OraApp.txt,](https://doc.ipesoft.com/download/attachments/42702543/d2oraapp.txt?version=1&modificationDate=1507828383415&api=v2) resp. [D2OraArc.txt](https://doc.ipesoft.com/download/attachments/42702543/d2oraarc.txt?version=1&modificationDate=1507828383517&api=v2), tiež vytvorí. Oddelenie konfiguranej a monitorovacej databázy nie je podporované.

Kvôli databáze Oracle XE (Express Edition), o je vone použitená databáza vychádzajúca z Oracle 10g Release 2 s obmedzením na 4 GB užívateských tablespaces, je podporovaná aj 'kompaktná' konfigurácia, v ktorej sú tabuky konfiguranej a monitorovacej databázy alebo prípadne všetkých troch v jedinom tablespace (konfiguranom). V tejto konfigurácii nie je potrebné dopredu plánova vekos jednotlivých tablespace. Staí nastavi vekos konfiguraného tablespace na maximum (4GB) a dostupné 4GB sa plne využijú tou databázou, ktorá ich potrebuje. 'Kompaktnú' konfiguráciu je možné zapnú parametrami LogFileInSyscfg a [ArchivInSyscfg](https://doc.ipesoft.com/pages/viewpage.action?pageId=42702492#Vytvoreniearch�vunaplatformeOracle-archivinsyscfg).

## Postup pri tvorbe [Oracle aplikácie](https://doc.ipesoft.com/pages/viewpage.action?pageId=42703930) alebo [Oracle archívu](https://doc.ipesoft.com/pages/viewpage.action?pageId=42702492)

- 1. Hodnoty parametrov sa naítajú z podadresára **Templates\Oracle** [programového adresára](https://doc.ipesoft.com/pages/viewpage.action?pageId=42703787) z template súboru: a/ [D2OraApp.txt](https://doc.ipesoft.com/download/attachments/42702543/d2oraapp.txt?version=1&modificationDate=1507828383415&api=v2) pri tvorbe novej Oracle aplikácie b/ [D2OraArc.txt](https://doc.ipesoft.com/download/attachments/42702543/d2oraarc.txt?version=1&modificationDate=1507828383517&api=v2) pri tvorbe nového Oracle archívu
- 2. V podadresári **[AppName]\SysCfg** aplikaného adresára budú vznika súbory, ktorých názov bude zaína na **[Prefix] = [AppName]** pri tvorbe novej Oracle aplikácie.

V podadresári **[AppName]\Archiv** aplikaného adresára budú vznika súbory, ktorých názov bude zaína na **[Prefix] = [AppName]\_[ArcName]** pri tvorbe nového Oracle archívu.

- 3. Pri žiadosti o vytvorenie Oracle aplikácie alebo Oracle archívu (stlaením tlaidla OK) dochádza k vygenerovaniu nového skriptu, v ktorom sú už aplikované zmenené hodnoty parametrov a uložené do súboru **[Prefix].sql**.
- 4. Následne sú po sebe spustené tieto skripty:

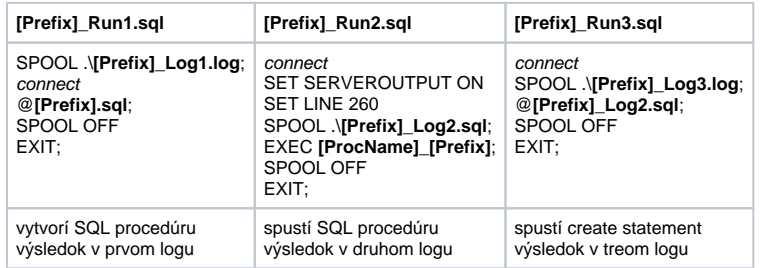

connect predstavuje príkaz **connect [user]/[password]@[TNS] as sysdba [ProcName]** je

a/ **D2OraApplication** pri tvorbe novej Oracle aplikácie

b/ **D2OraArchive** pri tvorbe nového Oracle archívu

5. Potrebné je dôsledne prekontrolova logy **[Prefix]\_Log1.log**, **[Prefix]\_Log2.sql** a **[Prefix]\_Log3.log**.

## **Poznámka:**

Napríklad po vytvorení Oracle aplikácie s názvom **AppN** a Oracle archívu s názvom **ArcN** budú v podadresári **AppN\SysCfg** [aplikaného adresára](https://doc.ipesoft.com/pages/viewpage.action?pageId=42703784) vytvorené súbory AppN.sql, AppN\_Run1.sql, AppN\_Run2.sql, AppN\_Run3.sql, AppN\_Log1.log, AppN\_Log2.sql a AppN\_Log3.log pre novú Oracle aplikáciu a v podadresári AppN\Archiv [aplikaného adresára](https://doc.ipesoft.com/pages/viewpage.action?pageId=42703784) vytvorené súbory AppN\_ArcN.sql, AppN\_ArcN\_Run1.sql, AppN\_ArcN\_Run2.sql, AppN\_ArcN\_Run3.sql, AppN\_ArcN\_Log1.log, AppN\_ArcN\_Log2.sql a AppN\_ArcN\_Log3.log pre nový Oracle archív.

Pri editácii Oracle aplikácie alebo Oracle archívu sa parametre budú íta už z novo vytvorených skriptov, teda vo vyššie uvedenom príklade z AppN.sql a AppN\_ArcN.sql. Tieto parametre budú chránené proti prepísaniu.

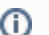

**Súvisiace stránky:**

[Správa aplikácií](https://doc.ipesoft.com/pages/viewpage.action?pageId=42703940) [Konfigurácia aplikácie](https://doc.ipesoft.com/pages/viewpage.action?pageId=42703947) [Parametre pre proces D2000 Server](https://doc.ipesoft.com/display/D2DOCV21SK/Parametre+pre+proces+D2000+Server)

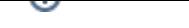